## **2019年度**

# **インターネット出願の手引き** 生徒募集要項 N WE

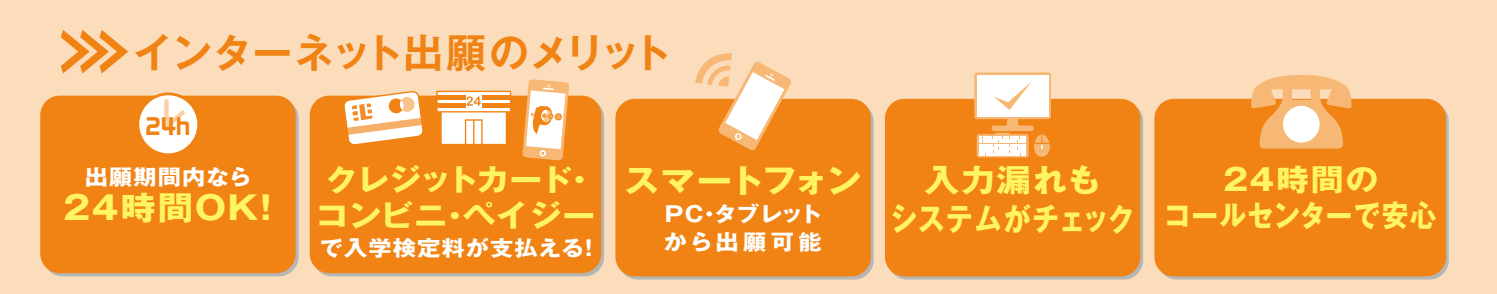

## **>>> JOSHO WEB ENTRYの流れ**

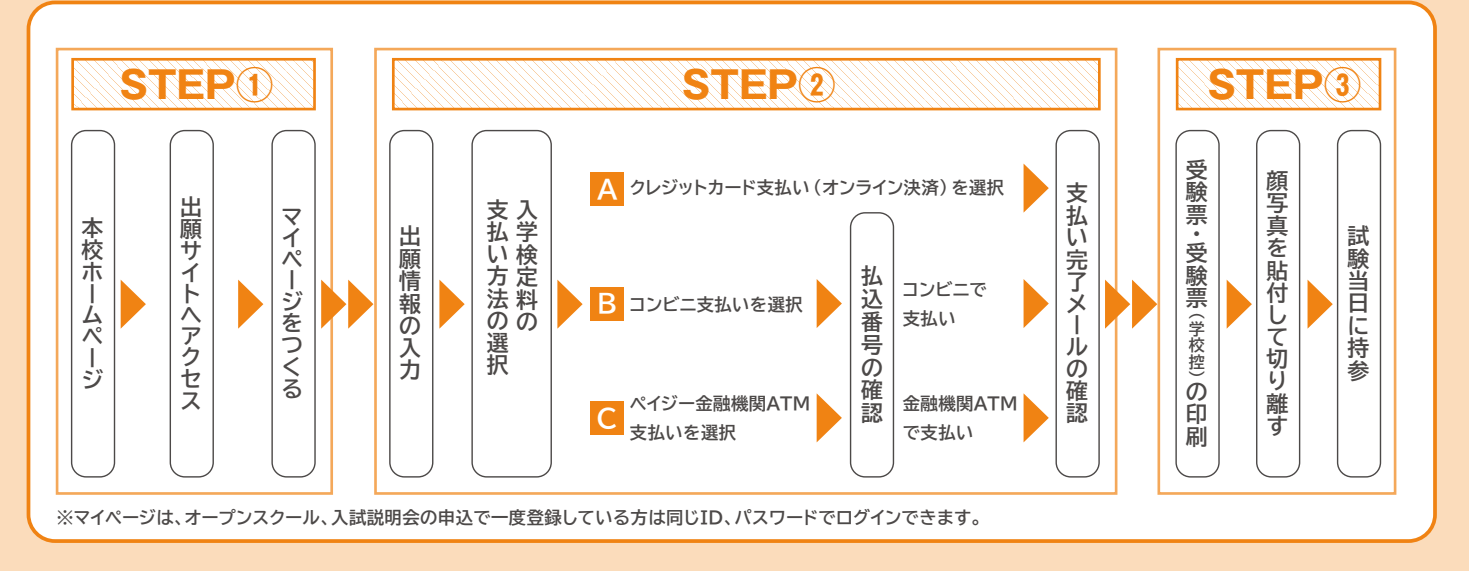

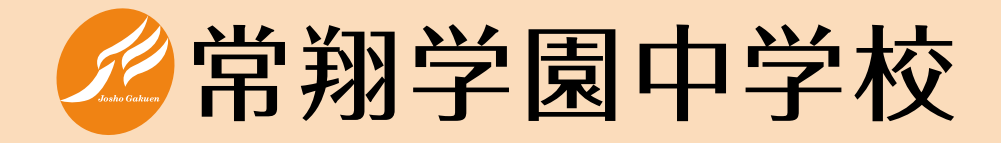

## **2019年度 中学校生徒募集について**

- **1.募集人数** Ⅰ類・Ⅱ類 計 約105名(男女共学)
- **2.出願資格** 2019年3月に小学校卒業見込みの方(海外帰国生については事前にご相談ください)

**3.出願手続** 本校ホームページから「JOSHO WEB ENTRY」(インターネット出願システム)にアクセス して出願してください。 \*インターネット出願ができない場合(パソコン・タブレット・スマートフォンをお持ちでない方)は本校にご来校いた だき、出願手続を行ってください。

#### **4.入試日程**

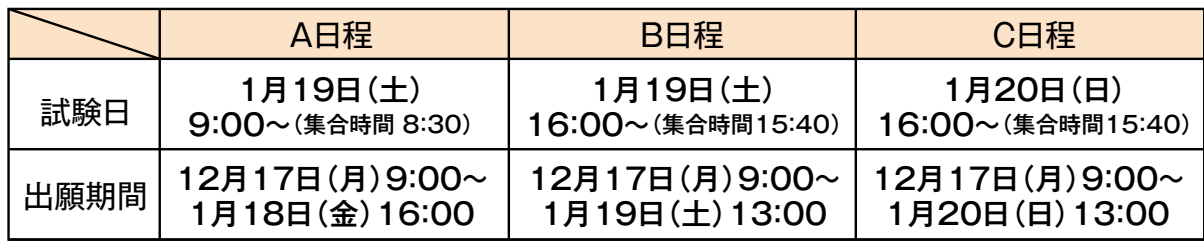

**5. 入学検定料 20,000円(1回の受験につき)** 

◆同時出願(2・3回連続受験)の場合2回目以降の入学検定料は10,000円です。 ◆お支払方法は、クレジットカード、コンビニエンスストア、ペイジー対応のATM等をご利用ください。

 $I \cap \Omega$ 

#### **6.入試科目・時間・配点**

【A日程】

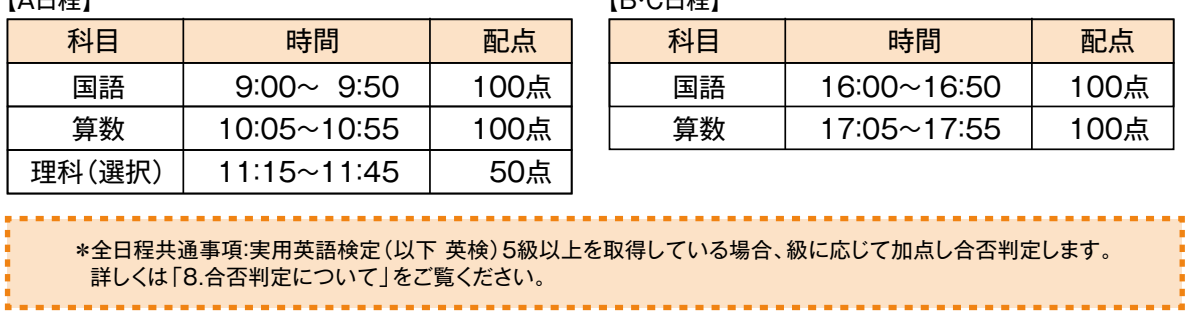

#### **7.試験当日に持参するもの**

受験票、受験票(学校控)、筆記用具(定規・コンパスは不要)、上履き、下足袋、英検合格証明書(写、該当者のみ)

#### **8.合否判定について**

①2科受験者は、国語・算数の合計点を1.25倍し、250点満点に換算して判定します。

②3科受験者は、2科換算点(国語・算数の合計点を1.25倍)と3科合計点のいずれか高い方で判定します。

③英検取得者へは判定得点に次の点数を加点し合否判定をします。

 5級取得者:5点 4級:10点 3級:15点 準2級:25点 2級以上:30点 ④面接は実施しません。

#### **9.合否発表(WEB発表)**

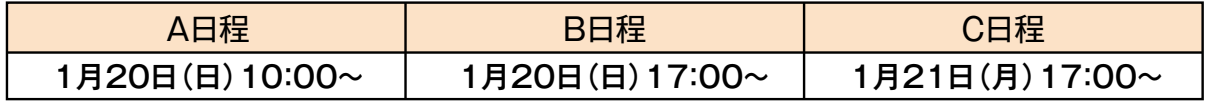

【注】1.本校ホームページにて発表します。バナーを設置しますので、発表日当日の上記時間にアクセスしてください。 2.合格者には本校にて「合格通知書」をお渡しします。必ず受験票をお持ちください。 3.合否に関する電話などによる問い合わせは一切応じることはできません。

#### **10.入学手続**

合格者は「入学金決済サイト」にて、期限内に入学金を納入していただきます。 入学手続きとは、学校窓口への手続書類の提出およびコンビニ決済またはカード決済によって入学金の 納入が完了した状態を意味します。なお、コンビニ決済の場合は、手続き締切時刻までにコンビニでの支 払手続きも完了してください。

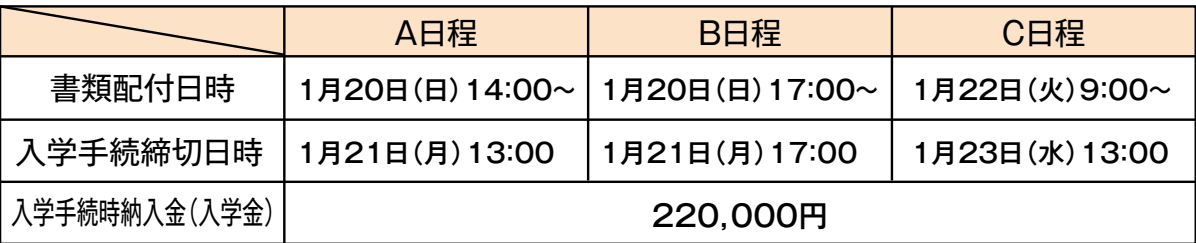

【注】1.入学手続書類の受付は、本校事務室窓口で行います。[窓口受付時間9:00~17:00(1月20日(日)のみ14:00~19:00)] 2.本校ホームページから入学金の納入が可能になります。バナーを設置しますので、上記時間にアクセスし、支払を完了してください。 3.締切日時までに入学手続きを完了されない場合は、入学を辞退したものとみなします。

#### **11.常翔スカラシップ(特待生奨学金制度)**

全日程の合格者のうち成績上位者を対象とした2つのタイプ(A・B)の奨学金制度があります。 対象者には合格通知書に「特待生通知書」を同封してお渡しします。

◆A:入学金および中学校在学中の3年間毎年50万円を給付します。

◆B:入学金の半額および中学校在学中の3年間毎年30万円を給付します。

#### **12.入学手続後の予定**

①2月 2日(土)/入学手続者説明会(制服採寸、教科書・学用品の購入手続、課題提示) ②2月23日(土)/第1回入学前説明会(中学校生活の説明、学習課題点検①)

【注】1.いずれも保護者同伴でご参加ください。 ③3月23日(土)/第2回入学前説明会(クラス発表、担任ガイダンス、学習課題点検②、iPadの受渡し)

2.日程・内容等の詳細については、合格者にお渡しする案内書類でご確認ください。

#### **13.入学金、授業料および諸会費等**

①学費・諸会費等(金額は2018年度実績)

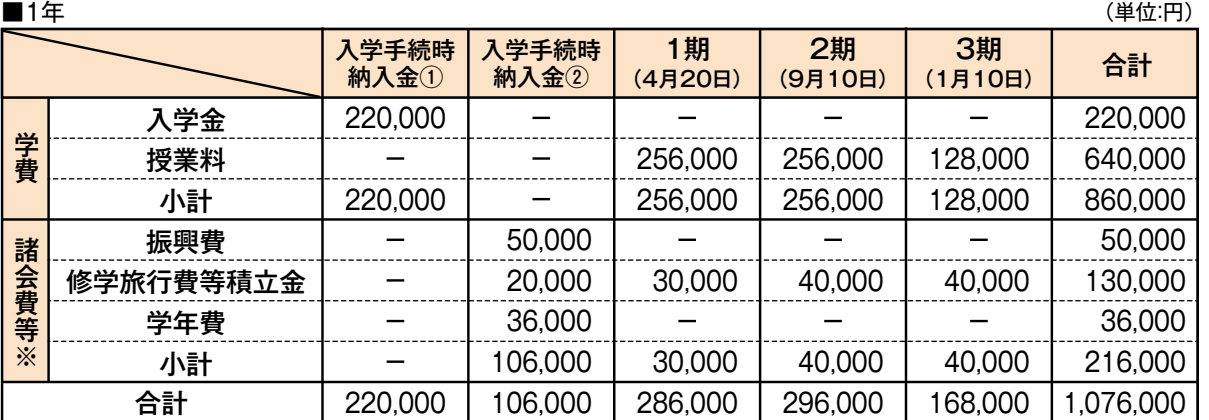

【注】1.※印を付した『諸会費等』は、変更することがあります。

2.2年・3年時とも、各期の授業料は同じです。

3.2年・3年時の諸会費等は次のとおり予定しています。

●振興費:2年・3年時の1期に50,000円 (若干の金額改定を行うことがあります。)

●修学旅行費等積立金:2年時に120,000円、3年時に50,000円

●学年費:学年ごとに1年間の使用予定を考慮して金額を決定します。

●卒業アルバム代:3年時の1期に12,000円程度

4.入学手続時納入金②は、「入学手続者説明会」で納入票を配付します。(納入期限2月28日(木))

②その他費用(金額は2018年度実績)

●制服、通学用鞄、体操服、学用品等/男子:120,000円程度 女子:125,000円程度

●教科書・副教材、iPad/120,000円程度

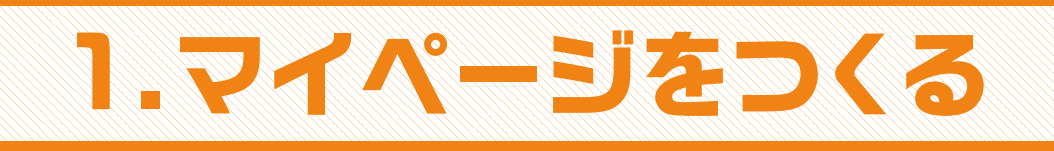

お意事項 迷惑メール対策をされている場合は、「e-shiharai.net」の受信を許可してください。 入試説明会やJテストに申し込まれた方で、既にマイページを作られている場合は、 P5「2.出願情報の入力」から操作を行ってください。

**①本校ホームページの「JOSHO WEB ENTRY」バナーから インターネット出願サイトにアクセス。**

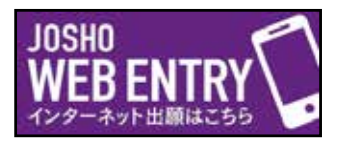

#### **②はじめての方は、「はじめての方はこちら」をクリックします。**

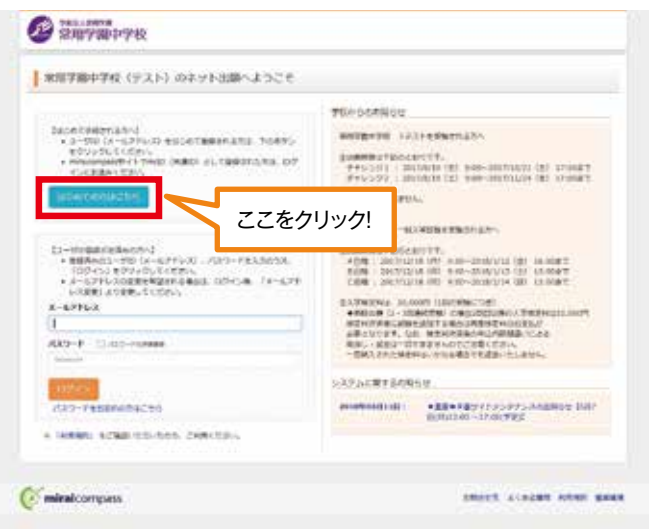

## **③メールアドレスを入力し、「送信」をクリックします。**

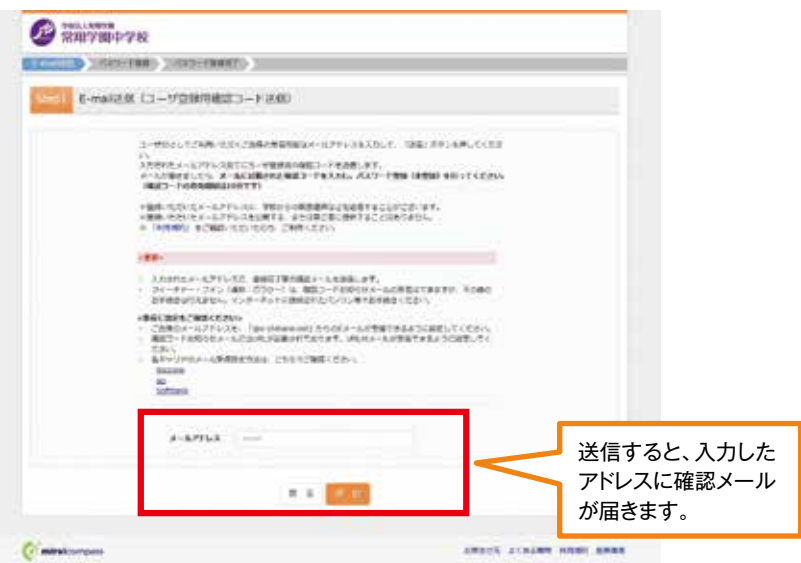

#### **④届いたメールを開き、メールに記載の「確認コード」を確認します。**

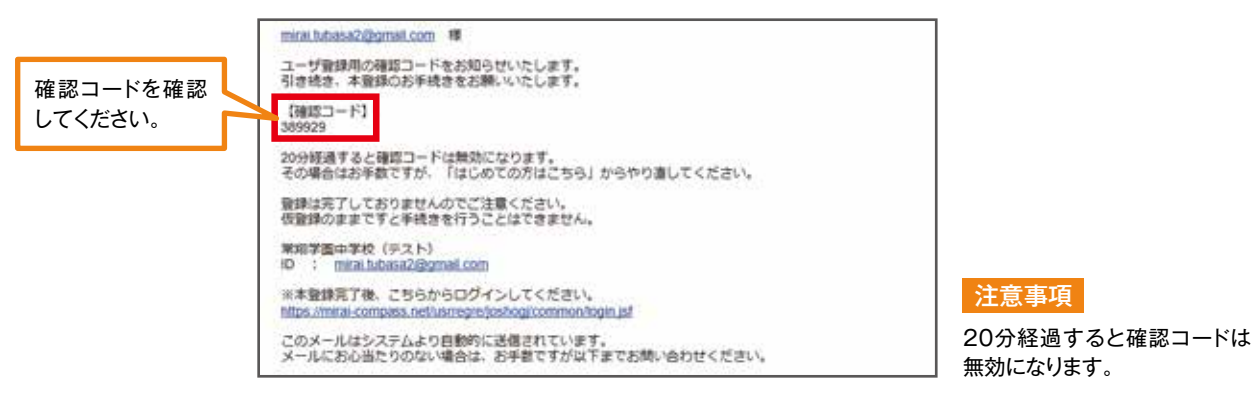

## **⑤「確認コード」「志願者氏名(カナ)」「パスワード」を入力して登録します。**

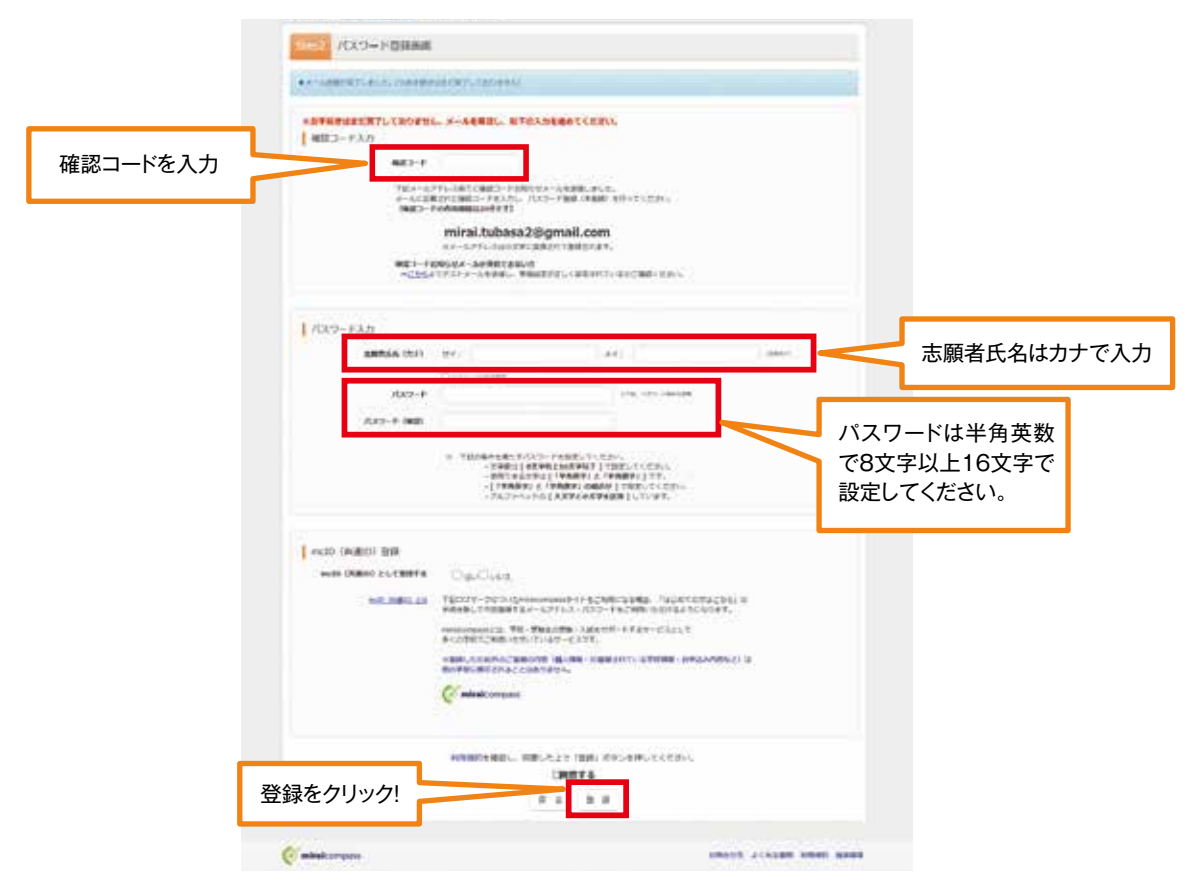

## **⑥「ログインへ」をクリックします。**

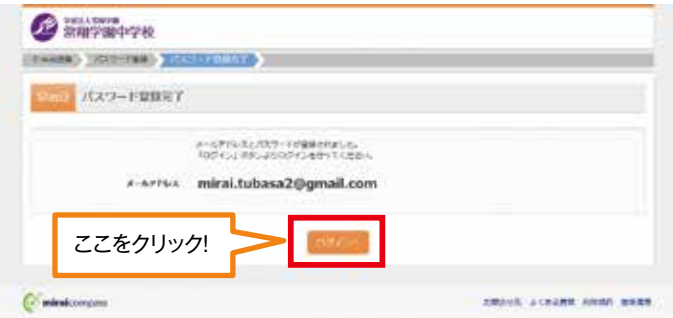

# 2.出願情報の入力

## **①「メールアドレス」「パスワード」を入力して「ログイン」をクリックします。**

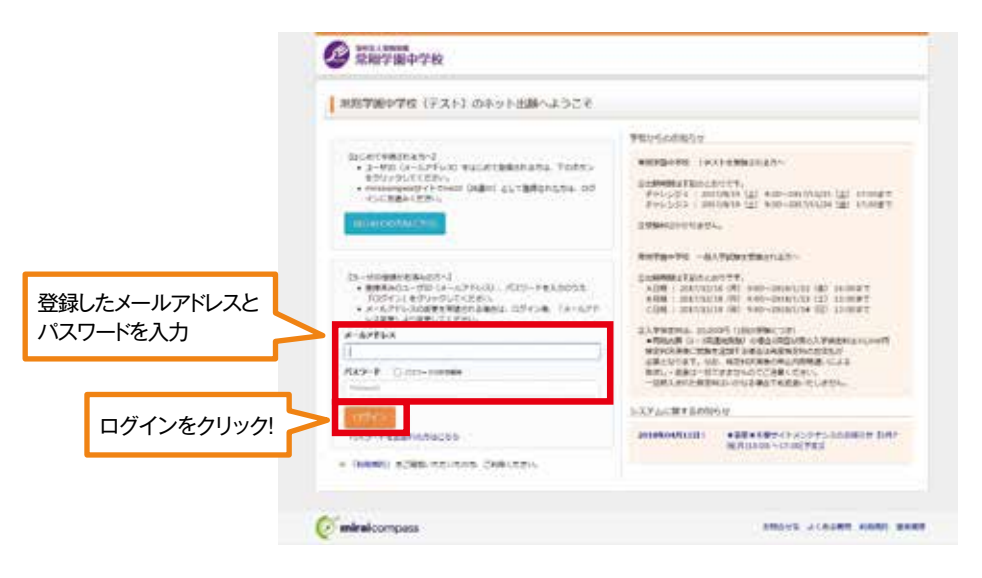

## **②マイページの「新規申込手続きへ」をクリックします。**

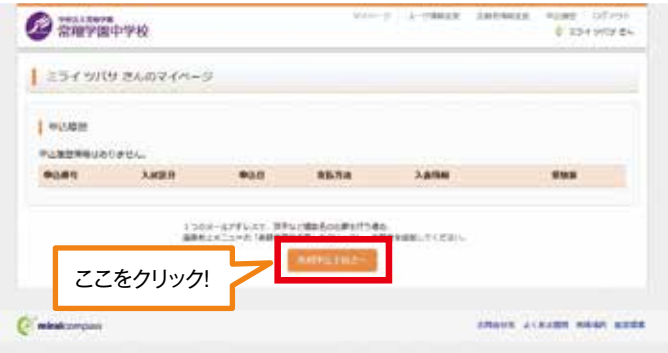

## **③入試区分を選択して、「次へ」をクリックします。**

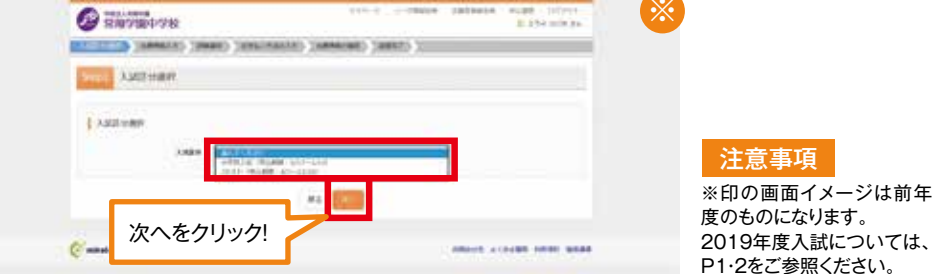

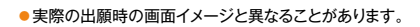

### **④出願情報を入力します。入力が終われば、試験選択画面に移動します。**

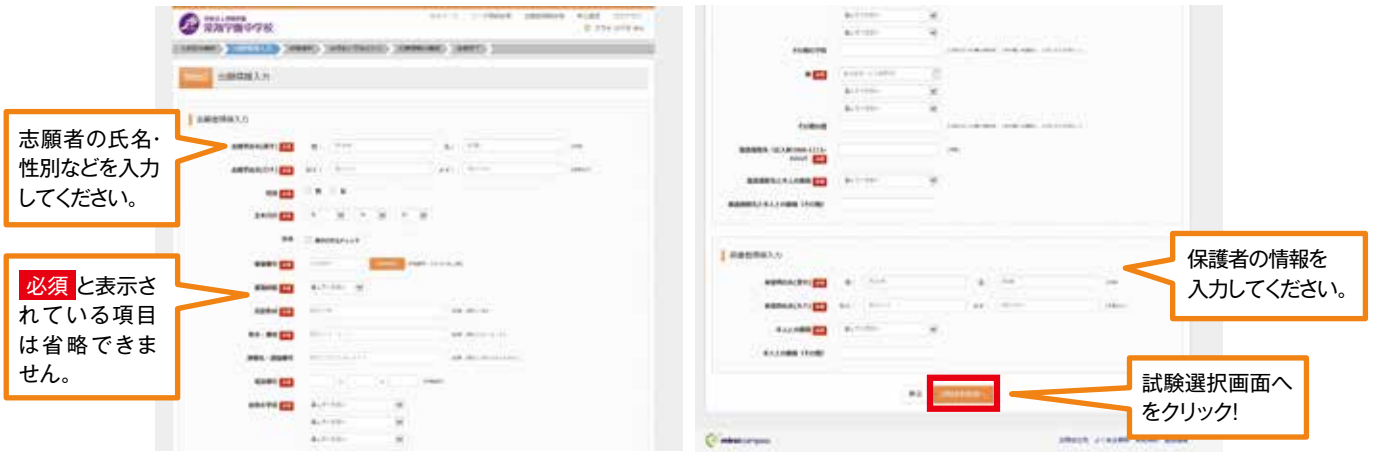

## **⑤試験選択画面で、「試験選択」「試験日」を選択し、 右下の「選択」ボタンをクリックします。**

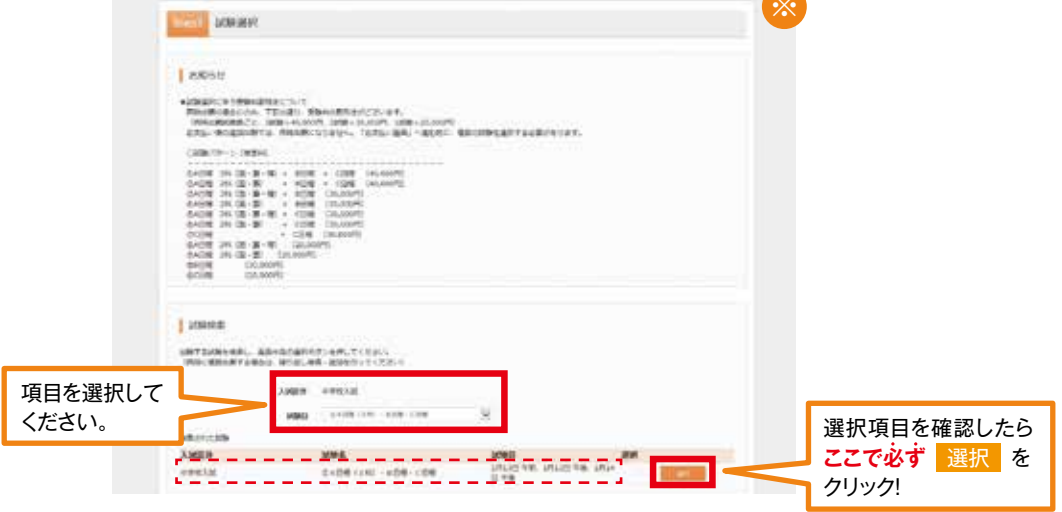

#### **⑥画面の下にある「お支払い画面へ」をクリックします。** (ここまでの内容で一時保存する場合は「保存して中断する」をクリックします。)

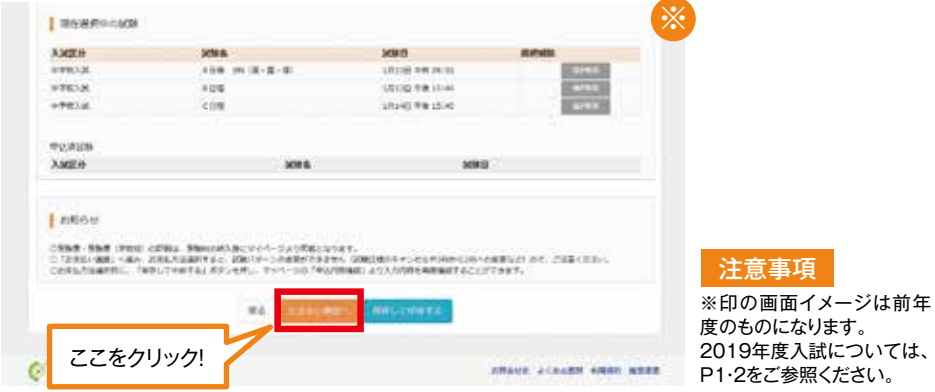

# 3.検定料の支払い

注意事項

これ以降は内容の変更ができなくなります。

※印の画面イメージは前年度のものになります。2019年度入試については、P1・2をご参照ください。

## **①「支払い方法」を選択します。**

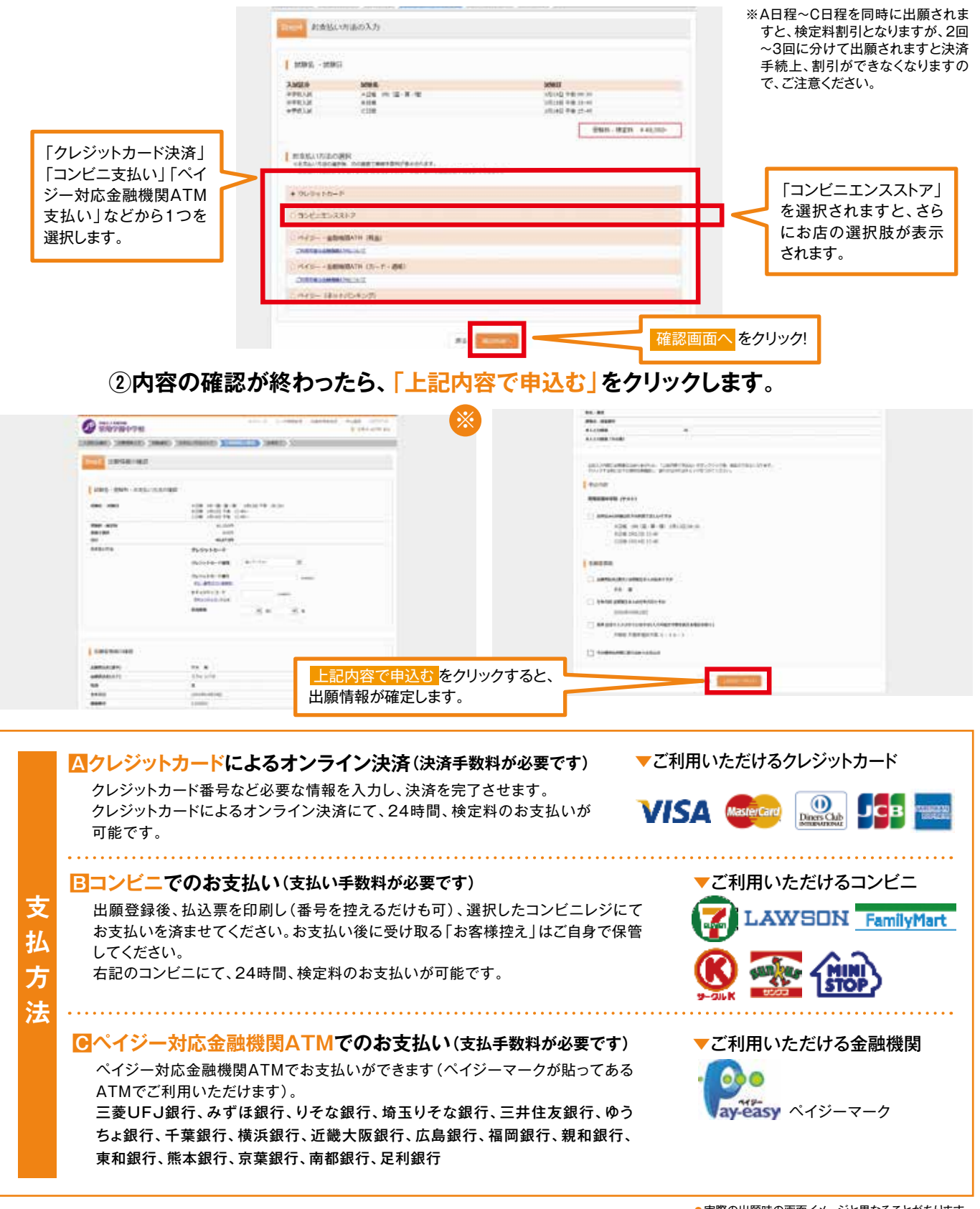

## **③送信完了画面になり、また登録されたメールアドレスに申込受付および 検定料支払い(完了)メールが届きます。**

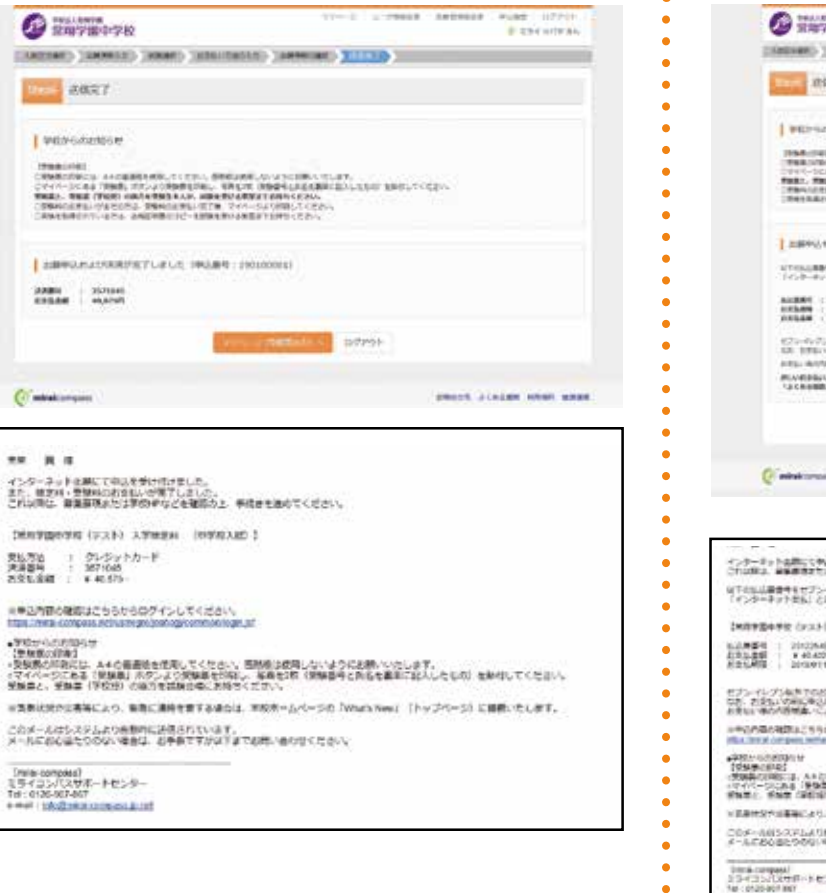

**〈クレジットカード払い〉 〈コンビニ・ベイジー払い〉**

![](_page_8_Picture_119.jpeg)

(コンビニ・ベイジー払いの場合のみ)

**④検定料の支払い後、登録されたメールアドレスに支払い完了メールが届きます。**

![](_page_9_Picture_1.jpeg)

## **①検定料の支払いが確認されると、マイページの「申込履歴」の右側に 「受験票」ボタンが現れますので、クリックします。**

![](_page_9_Picture_255.jpeg)

### **②ダウンロード画面から「表示」をクリックします。**

![](_page_9_Picture_256.jpeg)

## **③「受験票・受験票(学校控)」を印刷し、それぞれに同じ写真(タテ4cm・ヨコ3cm)を 貼り付けます。印刷は、ご自宅やコンビニ等で行ってください(A4判、白い紙)。**

![](_page_9_Figure_7.jpeg)

**④「受験票・受験票(学校控)」は切り離し、試験当日に持参してください。**

**スマートフォン・タブレットから「受験票・受験票(学校控)」を印刷する方法**

#### **1.家庭用プリンタで印刷する**

Wi-Fi接続や通信でのデータ送信が可能の場合、お持ちのプリンタで印刷できます。 設定方法については、プリンタの取扱説明書をご確認ください。

#### **2.コンビニエンスストアで印刷する**

①スマートフォンなどに専用アプリ(無料)をインストールする。

![](_page_10_Picture_5.jpeg)

※iPhone用アプリは「App Store」で、Android用アプリは「Google Play」で検索し、ダウンロードしてください。

②入金完了後、5分~10分以内に決済完了の通知が届きますので、そのまま店内にて出願サイトのマイページにログイン、「申込履 歴」の「受験票」のボタンを押します。

次の「ダウンロード」ページの「表示」ボタンをタップすると、「受験票・受験票(学校控)」のPDFファイルが表示されます。

![](_page_10_Picture_9.jpeg)

![](_page_10_Picture_10.jpeg)

「合格発表サイト」と同様に、ログインIDは受験番号(半角4桁の英数字)、 パスワードは受験生の生年月日(出願時に入力したもの)です。 **②ユーザーIDとパスワードを入力する**

![](_page_10_Picture_229.jpeg)

 $0.2 - 0.00$ ......... 2017年09月08日: ■重要■本番サイト システムメンデナン  $\Box 2 + 3$  $\times$  Company miraicompas **ACASEM REGRE NEED** 

※受験生が2006年4月11日生まれの場合、 パスワードは「20060411」となります

基本的には検定料の支払と同じ流れです。ただし高額決済のため、**クレジットカード決済、コンビニ支払等 決済方法によりご負担いただ く手数料に大きな違いがあります。必ずご確認いただいた上で支払方法を選択してください。**

## **2018年度 入試・入学状況**

#### 募集人員:約105名(Ⅰ類、Ⅱ類)

![](_page_11_Picture_637.jpeg)

![](_page_11_Picture_638.jpeg)

[注]合否判定(250点満点)について、

※A日程3科受験者は、国語・算数の合計得点を1.25倍した得 点と3科の合計得点を比較して、高得点の方を採用し合否判定 しました。

※A日程2科受験者と、B日程・C日程受験者は、国語・算数の合計 得点を1.25倍した得点で合否判定しました。

※英検5級以上を取得している場合は、次のとおり取扱いました。

・2科受験者は「国語・算数の合計点を1.25倍した点数」と「国語・算 数の合計点に英検得点(5級取得者は25点、4級取得者は30点、 3級取得者は40点、準2級以上50点)を加えた得点」のいずれか 高い方で判定しました。

・3科受験者は「2科換算点」、「3科合計点」、「国語・算数の合計点 に英検得点(5級取得者は25点、4級取得者は30点、3級取得者 は40点、準2級以上50点)を加えた得点」のうち最も高いもので 判定しました。

![](_page_11_Picture_10.jpeg)